## 箱の中身を確認してください

1. 梱包箱に貼付の保証書で品名と型名をご確認ください。

**2.箱の中に入っている物を確認してください。** 

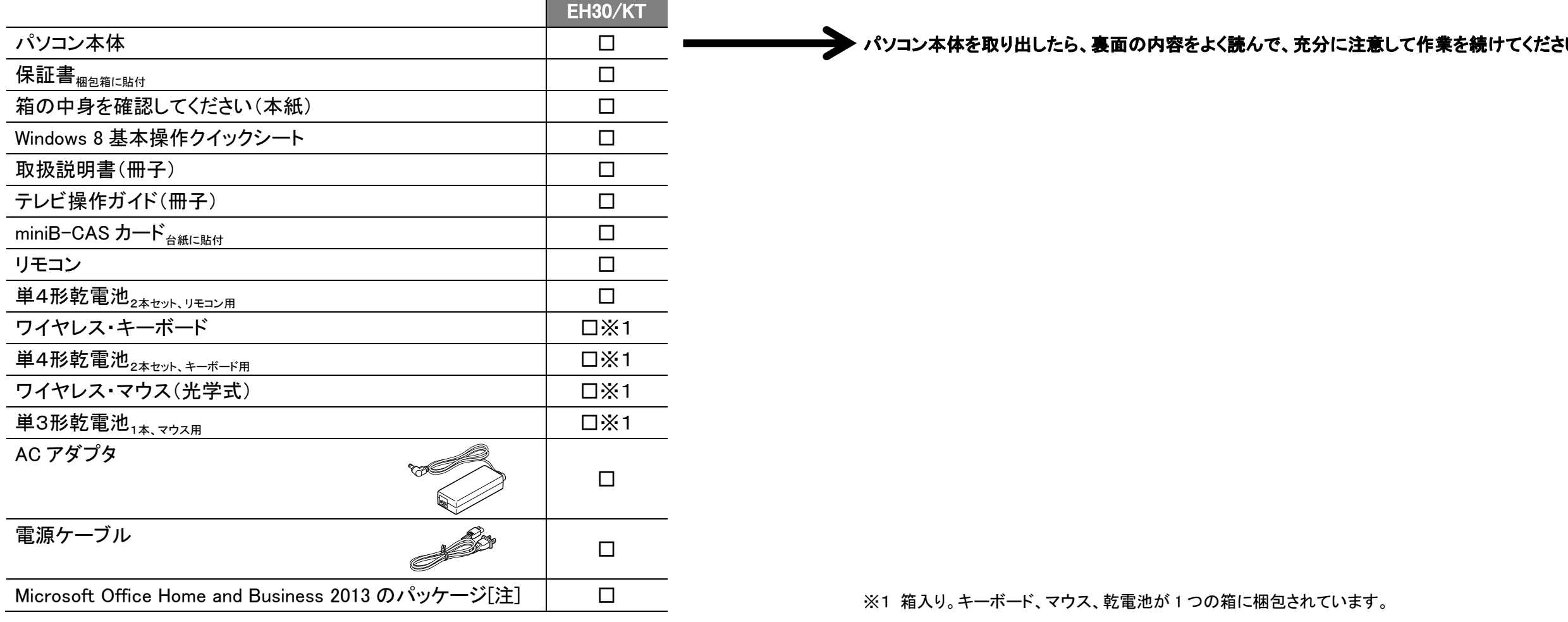

※この他に注意書きの紙、カタログ、パンフレットなどが入っている場合があります。

B6FH-A475-02-00

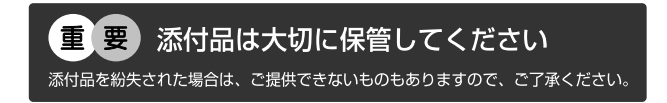

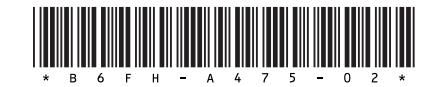

## **品名と型名はこちらに書いてあります。**

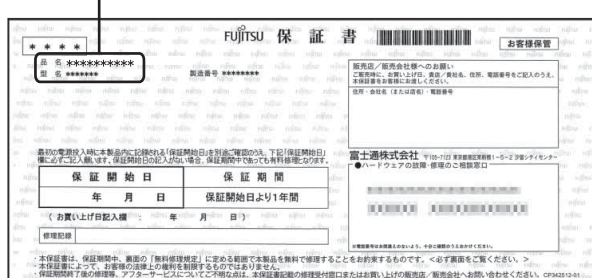

## パソコン本体を取り出したら、裏面の内容をよく読んで、充分に注意して作業を続けてください。

## 注:Office 搭載機種をご購入のお客様へ

Office をお使いになるには、プロダクトキーが必要です。プロダクトキーは、パッケージの中のプロダクト キーカードに貼付されています。プロダクトキーカードを、絶対に紛失しないよう大切に保管してください。 (Office のプロダクトキーは、インストールやリカバリを行うときに必要になります。)

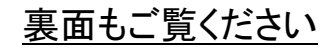

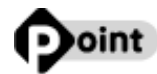

- **パソコンをお使いになる前に、スタンドの角度を調節し、さらに 保護シートをはがしてください。** 
	- 1. 次の手順に従ってスタンドの角度を調節してください。
		- ① パソコン本体の背面が上になるように、パソコン本体を横にします。 作業は厚手の柔らかい布を敷いた平坦な台の上でしてください。特に、液晶ディスプレイに突起物が あたらないようにしてください。

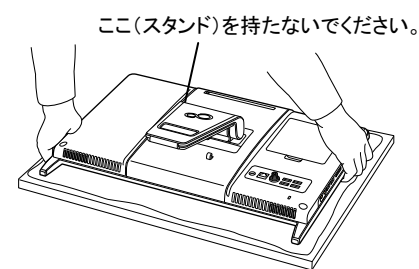

② パソコン本体の背面を片手で軽く押さえながら、スタンドの下側をもう片方の手でカチッと音がするまで 持ち上げます。

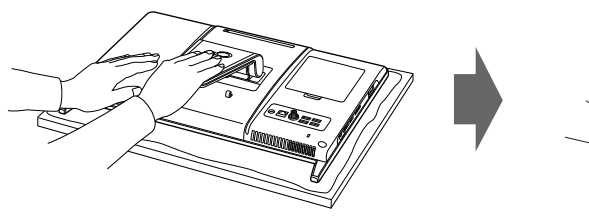

- ③ 何度か角度を広げ、自然にスタンドがパソコン本体側に動くことを確認します。 静かに離すと、パソコン本体を立てたときに、使用を推奨する角度(10°)になります。
- ④ パソコン本体を立てます。 手順①と同じようにスタンドを持たないようにしてください。
- 2. 貼付された保護シート(前面4枚、後面6枚)をはがしてください。

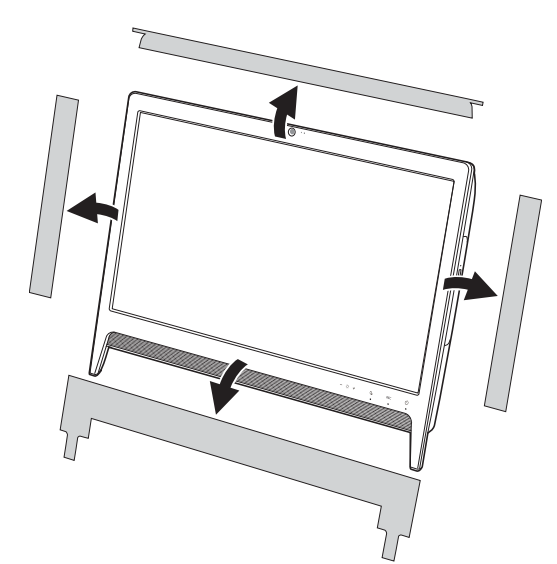

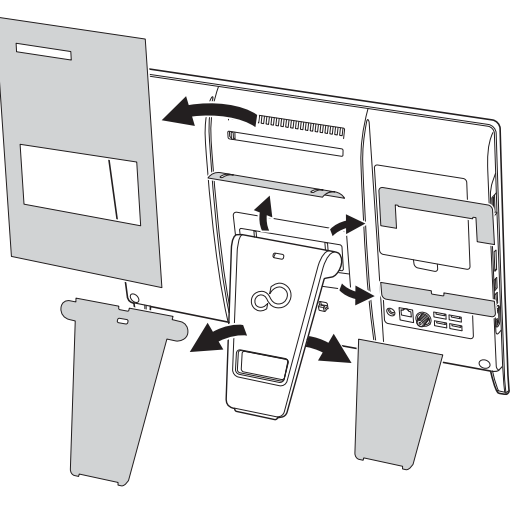

各製品名は、各社の商標、または登録商標です。 各製品は、各社の著作物です。 その他のすべての商標は、それぞれの所有者に帰属します。 Copyright FUJITSU LIMITED 2013

- **パソコン本体背面に AC アダプタなどのケーブル類を接続したり、 取り外したりする際は、次のいずれかのようにして行ってください。**
	- ・ スタンドを開き、スタンドが浮き上がらないようにパソコン本体を手で支えます。

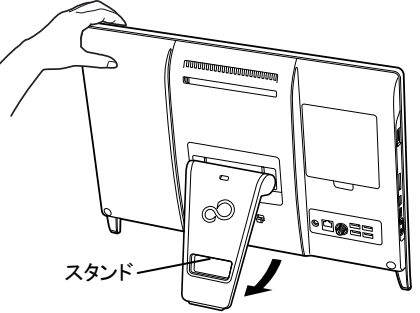

・ パソコン本体を横にします。

パソコン本体を横にするときは、左側の①の説明に従ってください。

**上記以外のようにして行うと(パソコン本体を持ち上げる、パソコン 本体前面側に傾けるなど)、パソコン本体を誤って転倒させる恐れが ありますので、ご注意ください。** 

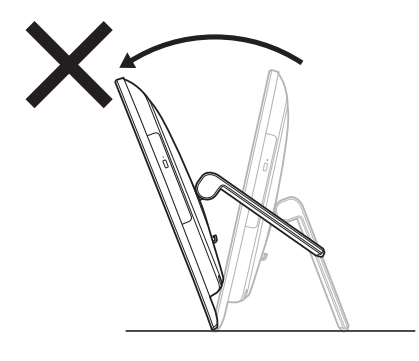

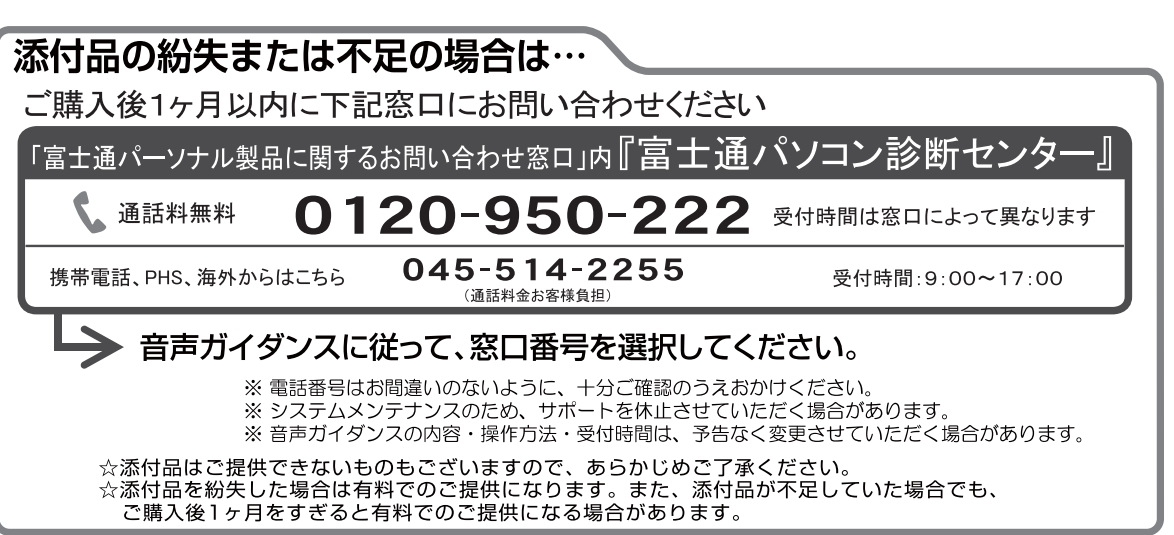